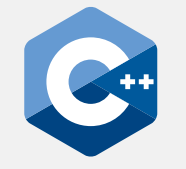

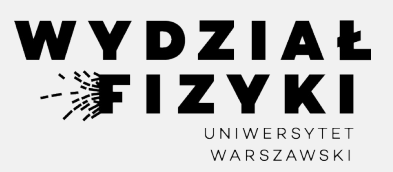

# **Programowanie zaawansowane FM i NI**

**Wykład 14**

# **make, gnuplot\_i**

Krzysztof Piasecki

Semestr letni roku akad. 2023-24

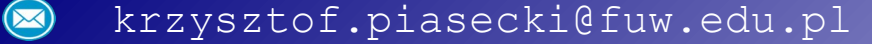

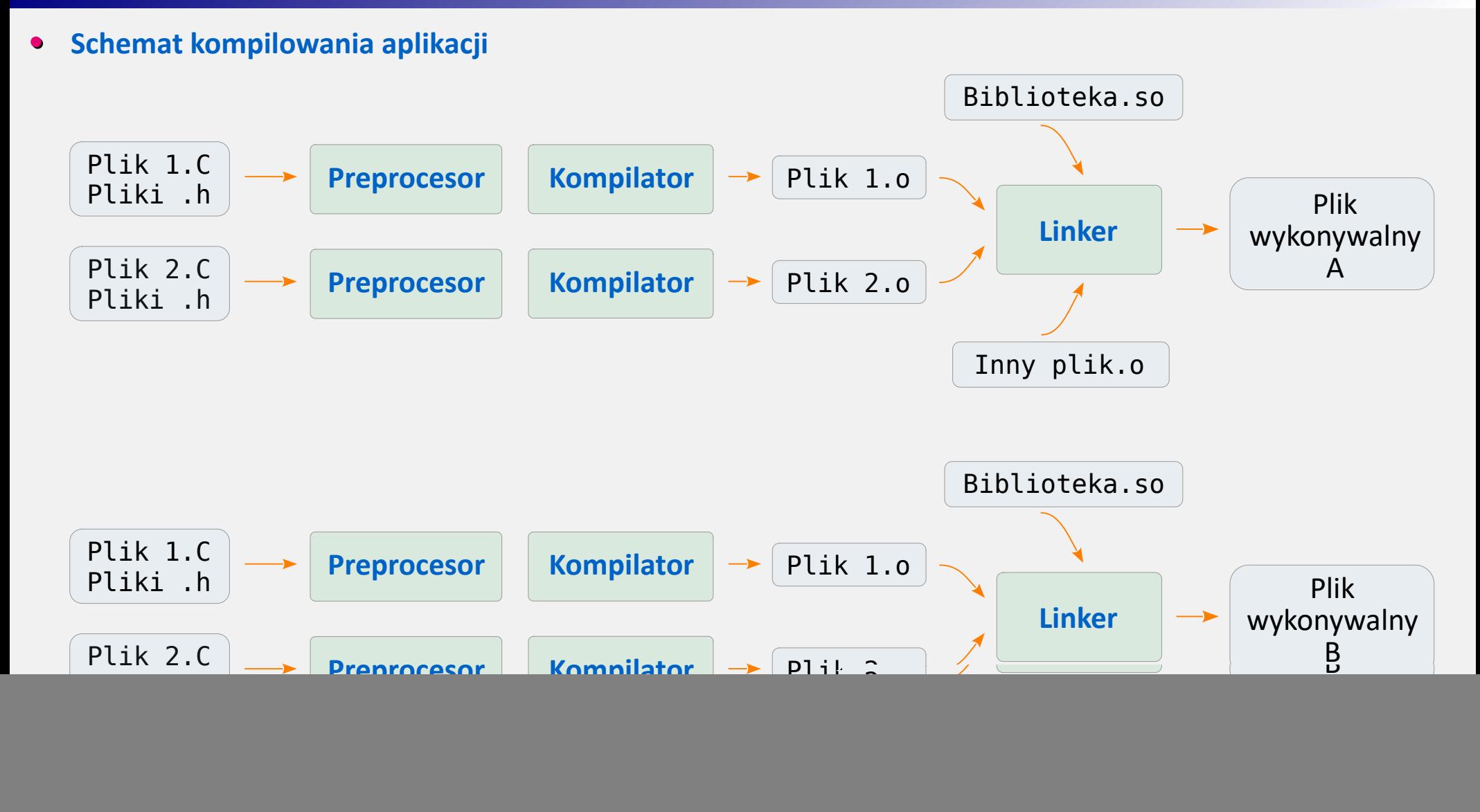

⇒ Kompilując każdorazowo większy kod, trzeba się sporo napisać... Czy tego nie można zautomatyzować?

- **• make : program do automatyzacji kompilacji** [*[wstęp 1](https://brain.fuw.edu.pl/edu/index.php/TI/W%C5%82%C4%85czanie_kodu_w_innych_j%C4%99zykach/makefile)*] [*[wstęp 2](https://www.fuw.edu.pl/~kaste/pf2019/wyklad9.pdf)*]
- ⊙ Program ten czyta plik sterujący Makefile, w którym zawieramy "reguły" kompilacji. Każda **reguła** to zasada wykonania porcji zadania (np.: kompilacja kodu z kilku plików .C i .h do pliku .o)
- ⊙ Składnia prostej reguły wygląda tak:

Cel\_Reguły: wymagane składniki {tabulator} Komenda shell'a (np. kompilacja)

Przykładowa reguła w środku pliku Makefile :

Notes: Notes.C Notes.h main\_notes.C g++ Notes.C main\_notes.C -o Notes.exe

- Wystarczy teraz wpisać polecenie: **make** ⊙ Program wczyta Makefile i zajmie się powyższą regułą:
	- ① sprawdzi, czy na obecnej ścieżce są wymagane składniki: pliki Notes.C, Notes.h i main\_notes.C
	- ② Jeśli tak, to zawoła g++ , który zbuduje aplikację Notes.exe , kompilując Notes.C i main\_notes.C .
- *Garść uwag* : ⊙
	- ▻ Plik sterujący możemy nazwać inaczej. Np. dla pliku MyMakefile2 , piszemy: **make -f MyMakeFile2**
	- ▻ Linijka z komendą do kompilacji *musi* zaczynać się od **tabulatora**.
	- ▻ W regule linii z komendami może być więcej, ale są one niezależne od siebie.
	- ▻ Ostatnia komenda pliku sterującego *musi* zawierać [Enter] .
	- $\triangleright$  # na początku linijki oznacza komentarz.

**•** W makefile możemy zapisać więcej reguł. Spróbujmy zapisać reguły kompilacji kodu z ćwiczeń, dotyczączego notesu osób i podzielonego na pliki nagłówkowe, implementacyjne i kod klienta:

```
All: Osoba.o Notes.o
    g++ notes_klient.C Osoba.o Notes.o -o Notes.exe
Osoba.o: Osoba.h Osoba.C
    g++ -c Osoba.C
Notes.o: Notes.C Notes.h Osoba.h
    g++ -c Notes.C
```
make podejmie pierwszą regułę ( All ) i zorientuje się, że plików .o na dysku nie ma.

Poszuka, czy nie zapisaliśmy reguł z **celami** , jakimi są: Osoba.o i Notes.o

Są takie! Wstrzyma więc regułę All i wpierw wykona reguły Osoba.o i Notes.o.  $\psi$ 

- Wówczas powróci do reguły All . Wymagane składniki już są, więc wywoła g++ do kompilacji.
- *Garść uwag* : ⊙
	- $\triangleright$  make potrafi działać domyślne.
		- Gdyby skasować reguły kompilacji plików .o, to domyślnie make i tak je skompiluje.
	- ▻ Możemy wskazać, od której reguły make ma zacząć. Np.: make Osoba.o
	- ▻ Bez wskazania reguły, make rozpatrzy tylko pierwszą (i ew. reguły dla wymaganych składników)
	- ▻ Pisząc make -n , możemy dla testu zobaczyć komendy do wykonania, ale bez wykonywania.

#### **• make : zmienne**

- make rozpoznaje zmienne środowiskowe. Np. unixowe powłoki znają zmienną PATH . ⊙ Można jej użyć w linii komendy w makefile , np.: echo \$(PATH)
- Ponadto, make zna kilka zmiennych domyślnych, np.: ⊙

![](_page_4_Picture_116.jpeg)

My też możemy zdefiniować nowe zmienne. Np. definiujemy: OBJS = Osoba.o Notes.o co możemy później użyć tak:  $\frac{1}{2}$  \$(0BJS) ⇒ Nasz makefile możeterazwyg|ądaćtak: │ 0BJS = 0soba.o Notes.o  $CFLAGS = -c$ All:  $$(0BJS)$ \$(CXX) notes\_klient.C \$(OBJS) -o notes.exe Osoba.o: Osoba.h Osoba.C \$(CXX) \$(CFLAGS) Osoba.C Notes.o: Notes.C Notes.h Osoba.h \$(CXX) \$(CFLAGS) Notes.C ⊙

**• make : zmienne automatyczne**

W linii komendy danej reguły możemy posłużyć się paroma sprytnymi skrótami: ⊙

- \$@ to zamiennik na cel reguły
- \$^ to zamiennik na listę wymaganych składników (w nagłówku reguły, to po : )

\$< to zamiennik na pierwszy z listy wymaganych składników ( w nagłówku reguły, to po : )

(w nagłówku reguły, to przed : )

Teraz nasz plik makefile może wyglądać tak: ⇒

```
OBJS = Osoba.o Notes.o
CFLAGS = -cAll: $(OBJS)
    $(CXX) notes klient.C $^{\wedge} -o notes.exe
Osoba.o: Osoba.h Osoba.C
    $(CXX) $(CFLAGS) Osoba.C
Notes.o: Notes.C Notes.h Osoba.h
    $(CXX) $(CFLAGS) $<
clean:
    rm Osoba.o Notes.o notes.exe
```
**•** Wprowadziliśmy też regułę **clean** . Użytkownik może teraz napisać: make clean i efekty poprzednich działań make zostaną cofnięte. To powszechnie praktykowana reguła.

#### 7

#### **• gnuplot\_i.hpp : interfejs do gnuplot'a**

Na wielu systemach zainstalowany jest **gnuplot** – program do rysowania z linijkowym interfejsem. Dla C++ dostępna jest biblioteka **[gnuplot\\_i.hpp](https://github.com/tttamaki/gnuplot-cpp/blob/master/gnuplot_i.hpp)** .

 $6^{\circ}$ 

48

9

 $10$ 

11

 $42$ 

13

14

**15** 

**16** 

 $17$ 

18

Pozwala ona, aby z poziomu kodu C++ wykonywać komendy gnuplot'a .

- Do tego trzeba ściągnąć plik nagłówkowy, np. [*[stąd](https://www.fuw.edu.pl/~kpias/pzfmni/gnuplot_i.hpp)*] ⊙ i w każdym kodzie go załączać przez #include .
- Na początek tworzymy obiekt klasy **Gnuplot**. Otwiera on okno graficzne i nim zawiaduje. Działania – to metody na tym obiekcie.
- Aby **narysować punkty**, ⊙
	- tworzymy vector<double> ze wsp. X i Y
	- 2 wykonujemy metodę plot xy ...
- **Ustawienia** w tym przykładzie: ⊙

![](_page_6_Picture_209.jpeg)

Style to np.: points, lines, linespoints, dots

vector<double>  $X1 = \{ 1, 2, 3 \}$ ,  $Y1 = \{ 0.8, 1.9, 3.2 \};$ Gnuplot G ("My window"); G.set\_xrange  $(0, 4)$ .set\_yrange  $(0, 4)$ ; G.set pointsize (3); G.set\_style ("points");  $G.plot_xy (X1, Y1, "Punkty")$ ; vector<double>  $X2 = \{ 1.0, 3.0 \}$ ,  $Y2 = \{ 1.0, 3.0 \};$  $G.setstyle$  ("lines");  $G.plot_xy (X2, Y2, "Linia")$ ;

**[[Link](https://replit.com/@KrzysztofPiasec/gnuplotdemofork#plot_XY.cpp)]**

#### **• gnuplot\_i.hpp : rysowanie c.d.**

W tym przykładzie rysujemy te same dane, ale inaczej:

- $\triangleright$  Metodą savetofigure przekierowujemy wyświetlanie z okna do pliku graficznego. Tu: plik w formacie png. Gnuplot umożliwia *[więcej formatów](http://gnuplot.info/docs_5.5/Terminals.html)*.
- $\triangleright$  Nowe ustawienia stylu:

set xlogscale () skala log na osi X set ylogscale () skala log na osi Y set\_grid () włącza siatkę

6

7

 $\overline{8}$ 

 $\overline{9}$ 

 $10$ 

11

 $12$ 

13

14

15

16

17

**18** 

19

20

21

72

Przy okazji, komenda cin.ignore() jest jednym ze sposobów **pauzy** w kodzie. ⊙

```
[Link]
vector<double> X1 = \{ 1, 2, 3Y1 = \{ 0.8, 1.9, 3.2 \};Gnuplot G ("My window");
G.savetofigure ("myfig.png", "png");
G.set\_xrange (0, 4).set_yrange (0, 4);
G.set_xlabel ("X") .set_ylabel ("Y") ;
G.set pointsize (3);
G.setstyle ("points");
G.set_ylogscale ();
G.set_yrange (0.5, 4.0);G.set_grid ();
G.plot_xy (X1, Y1, "Punkty");cout << "Press [Enter] to finish.";
cin.jpg
```
- **• gnuplot\_i.hpp : punkty doświadczalne (z niepewnościami)**
- W tym przykładzie pokazujemy, jak wykreślić **punkty danych z niepewnościami**: ⊙
	- tworzymy 3 obiekty vector<double> , na współrzędne X i Y oraz ΔY ,
	- wykonujemy metodę plot\_xy\_err .

-6 vector<double>  $X = \{ 1, 2, 3 \}$ ,  $Y = \{ 1, 3.2, 2.5 \}$ , 7 8  $dY = \{0.1, 0.2, 0.05\};$  $\overline{9}$ Gnuplot g1 ("My window");  $10$  $g1.set\_xrange$  (0, 4).set\_yrange (0, 4); 11  $g1.set_xlabel('X") .set_ylabel('Y") ;$  $12$ q1.set style ("linespoints");  $\sqrt{3}$  $g1.set\_pointsize(3);$  $14$ 15  $g1.plot_{XY}err(X, Y, dY, "Moje dane");$ 

**[[Link](https://replit.com/@KrzysztofPiasec/gnuplotdemofork#plot_XYerr.cpp)]**

- **• gnuplot\_i.hpp : wykres punktowy w 3D**
- ⊙ Tym razem narysujemy zestaw **punktów na wykresie 3D**:
	- tworzymy 3 obiekty vector<double> , na współrzędne X i Y oraz Z ,
	- wykonujemy metodę plot\_xyz .

#### **[[Link](https://replit.com/@KrzysztofPiasec/gnuplotdemofork#plot_XYZ.cpp)]**

```
vector<double> X = \{ 0.3, -0.2, -1.5 \},
 6
 \overline{7}Y = \{ 0.8, -0.9, 1.2 \}\overline{8}Z = \{ 1, -1, 0.5 \};9Gnuplot G ("My window");
10G.set xrange (-2, 2).set yrange (-2, 2);
11
       G.set_zrange (-2, 2);
12G.set_xlabel ("X") .set_ylabel ("Y") ;
13G.set zlabel ('Z") ;
\mathcal{A}G.set\_pointsize(3);15<sup>°</sup>G.set_style ("points");
16
       G.plot_xyz(X, Y, Z, "Linia");
```
- **• gnuplot\_i.hpp : wykresy funkcji y = f(x)**
- Ten przykład ukazuje **wykres funkcji w dziedzinie** ℝ. Wpisujemy formułę w metodę **plot\_equation** . ⊙

```
[Link]
        6 \overline{6}Gnuplot q1 ("My window");
        \overline{7}g1.set\_xrange (0, 6).set_yrange (-1, 3);
        8
              q1.set xlabel ("X") .set ylabel ("Y") ;
        9q1.set style ("lines");
       10
       11
              g1.plot_equation ("2*(x**2) * exp(-x)" );
       12<sub>1</sub>g1.plot_equation ("tan(x)");
       13
              q1.plot equation ("gamma(x)");
```
Co można wpisać w treść formuły? Każdą kombinację złożoną z: ⊙

```
+ - * / %nawiasy: (), potęgowanie: a**b, silnia: !
abs, sgn, floor, ceil, int
sqrt, exp, log, log10
sin, cos, tan, asin, acos, atan
sinh, cosh, tanh, asinh, acosh, atanh
erf, gamma, \ldots
```
## **• gnuplot\_i.hpp : wykresy funkcji z = f( x , y )**

Ten przykład demonstruje **wykres funkcji w dziedzinie** ℝ**<sup>2</sup>** . Wpisujemy formułę w metodę **plot\_equation3d** .

## **[[Link](https://replit.com/@KrzysztofPiasec/gnuplotdemofork#plot_fun3D.cpp)]**

```
Gnuplot q1 ("My window");
 6
      g1.set\_xrange (-2, 2).set\_yrange (-2, 2);8
      g1.set_2range (0, 1);
 9
      g1.set_xlabel('X") .set_ylabel('Y") ;TO.
      q1.set style ("lines");
11
      q1.plot equation3d ("exp(-0.5*(x**2+y**2))");
12
13
      cout << "Rotate me on the plot, "
14
           << "then press [Enter] to continue";
15
      cin.jpg16
17
     \rightarrow g1.reset_plot ();
18
      g1.set\_xrange (0, 1).set_yrange (0, 1);
19
      q1.plot_equation3d ("sqrt(1-x*x -y*y)") ;
```
⊙ Przy okazji, metoda reset\_plot() czyści okno graficzne.